Insert your Norton AntiVirus CD into your CD drive. It should automatically start and display the screen below.

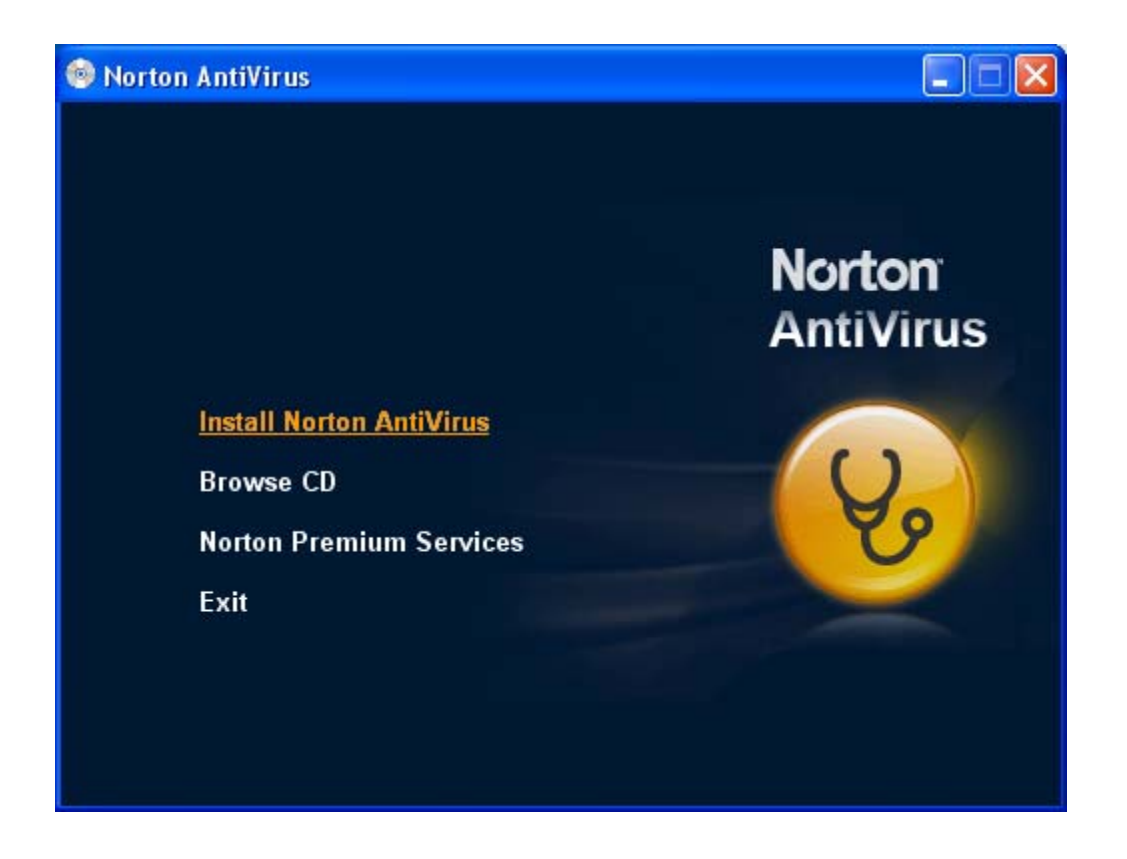

Click on Install Norton AntiVirus. You should see:

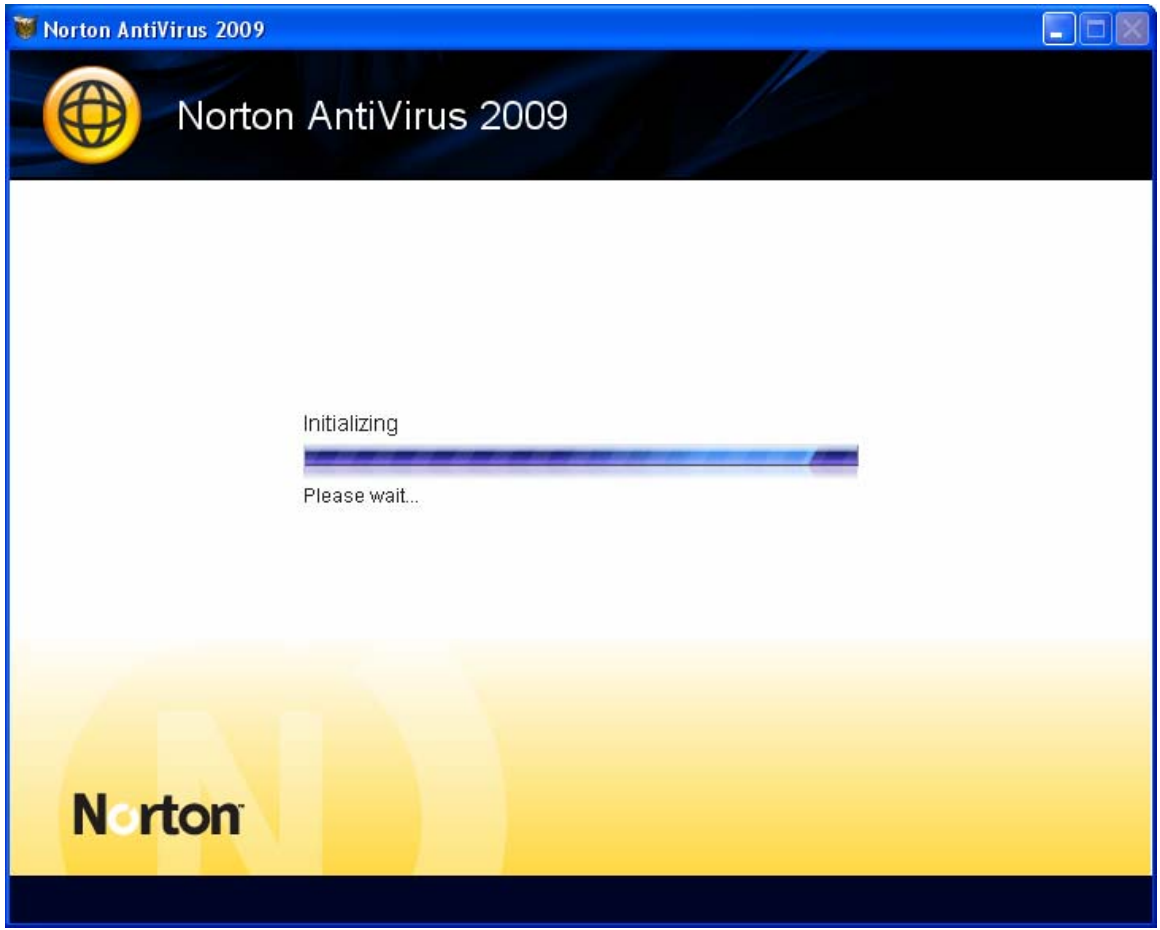

This is a progress window. It will be replaced by:

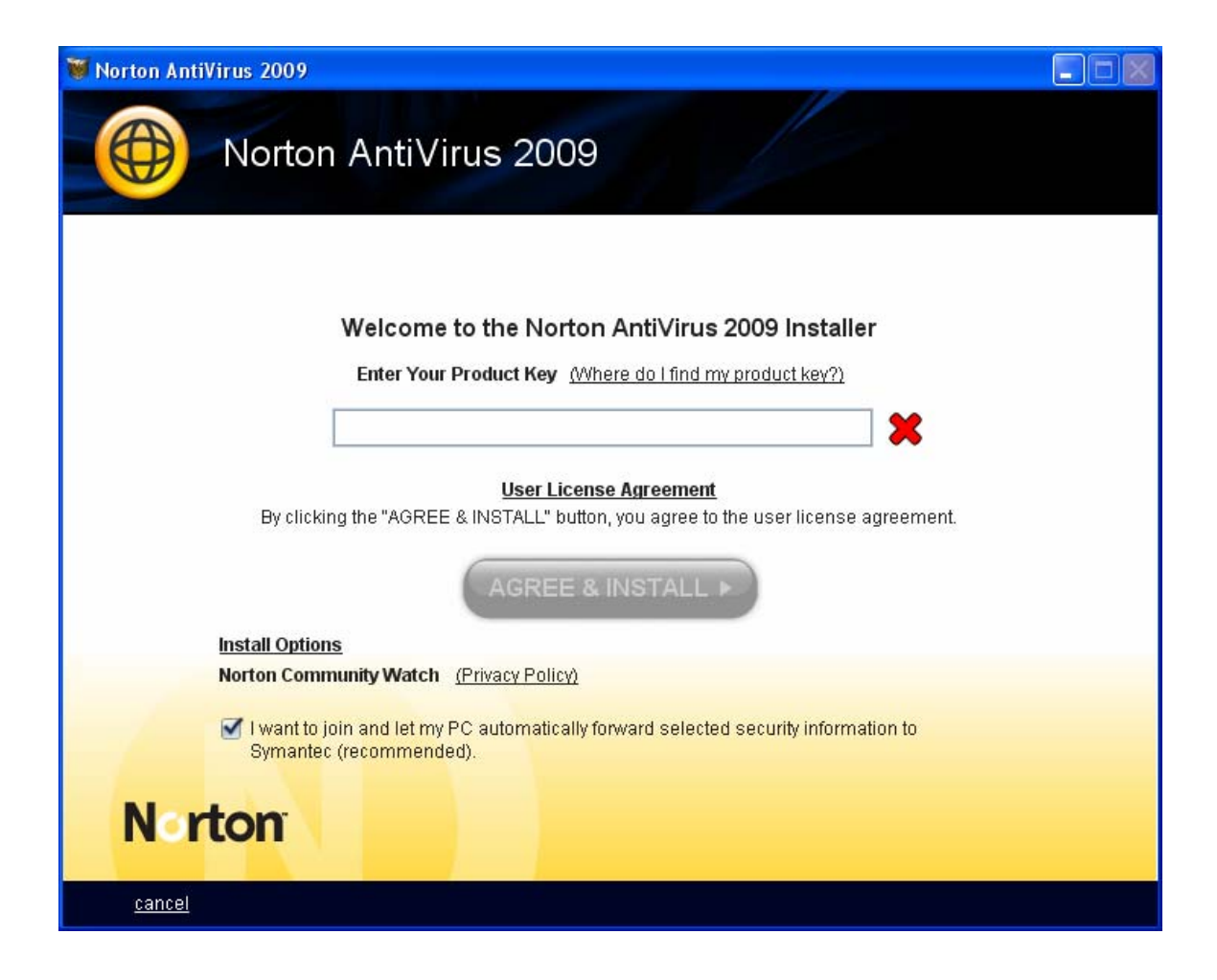

Enter your product key as requested.

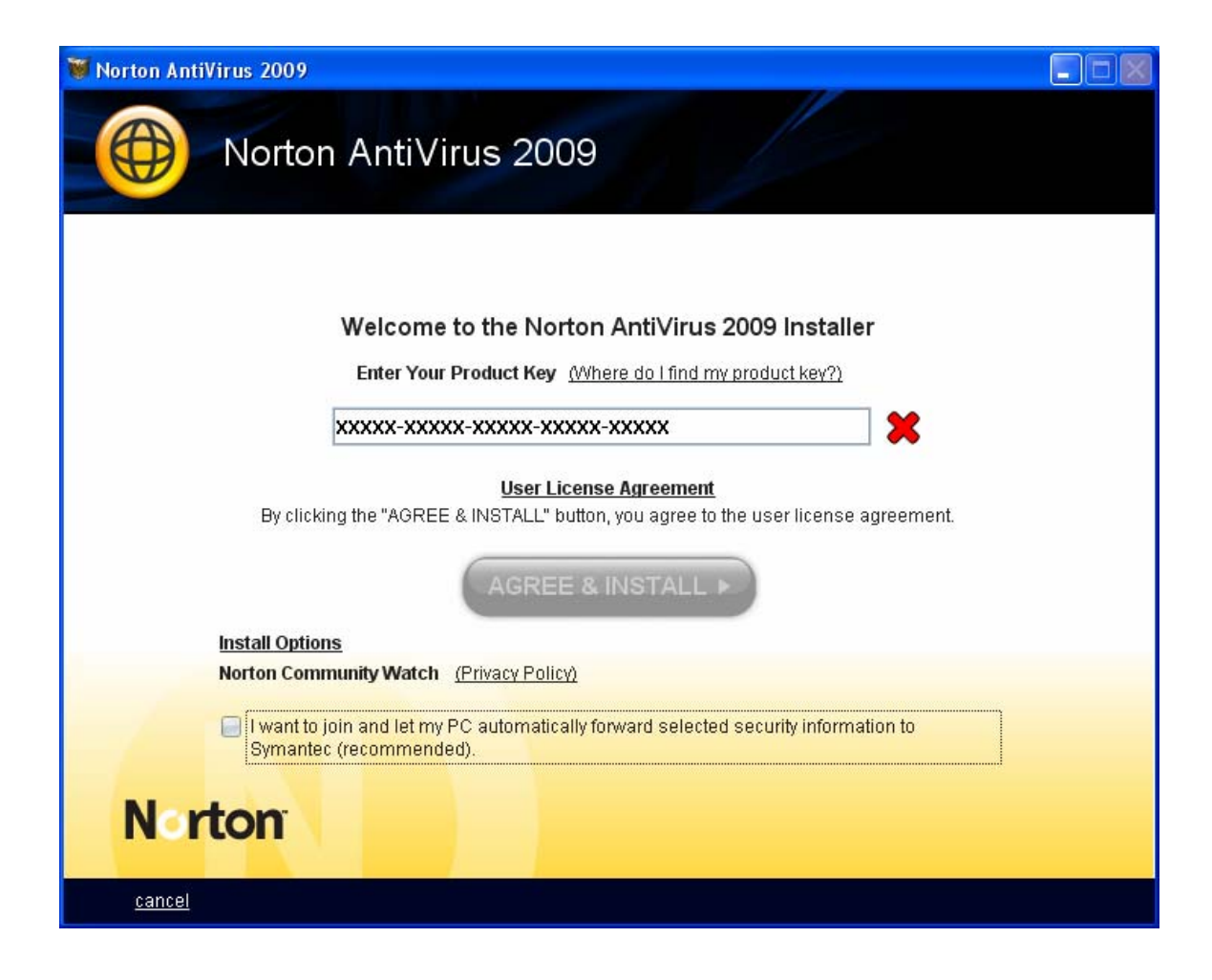

Then click on Agree & Install. You should see:

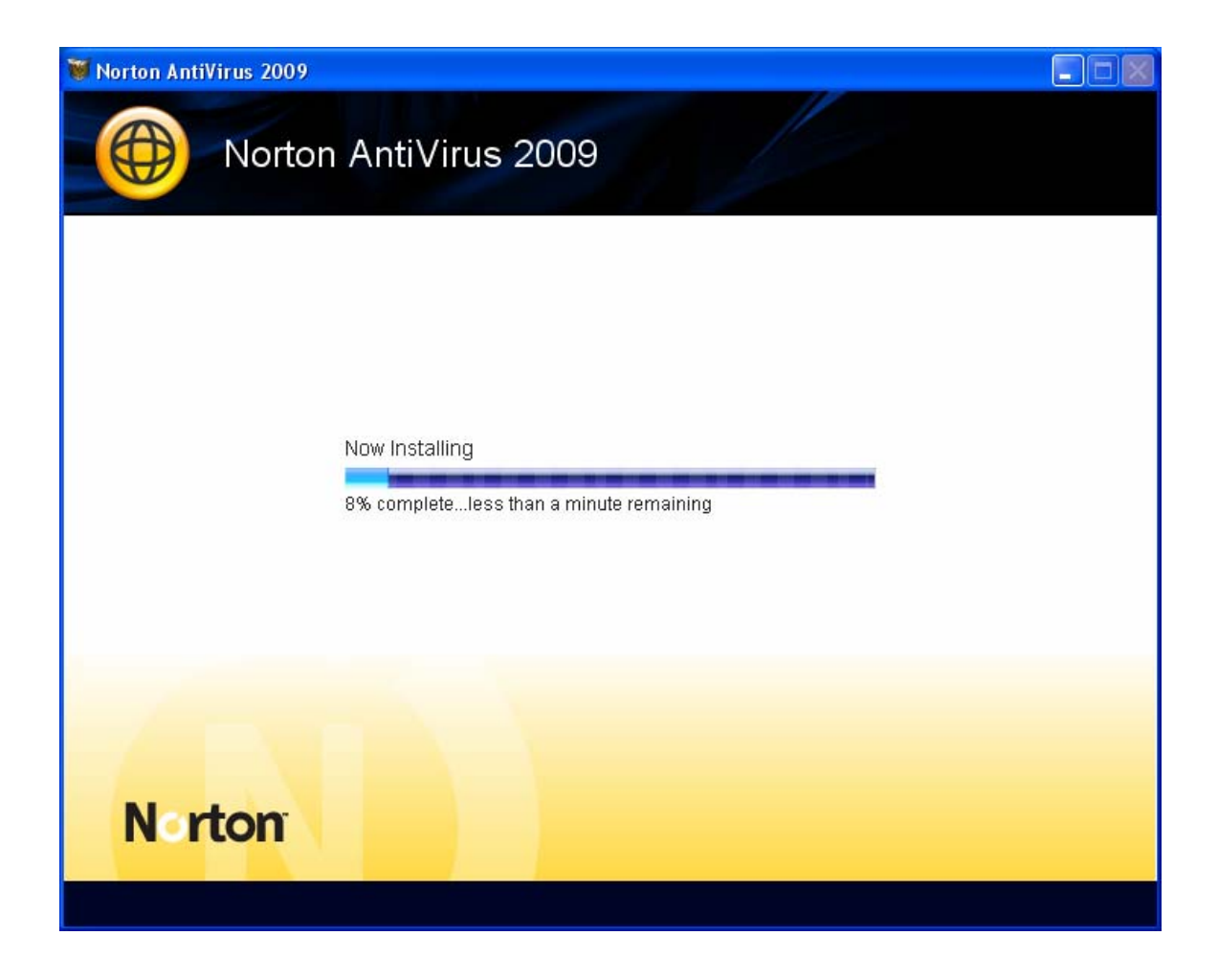

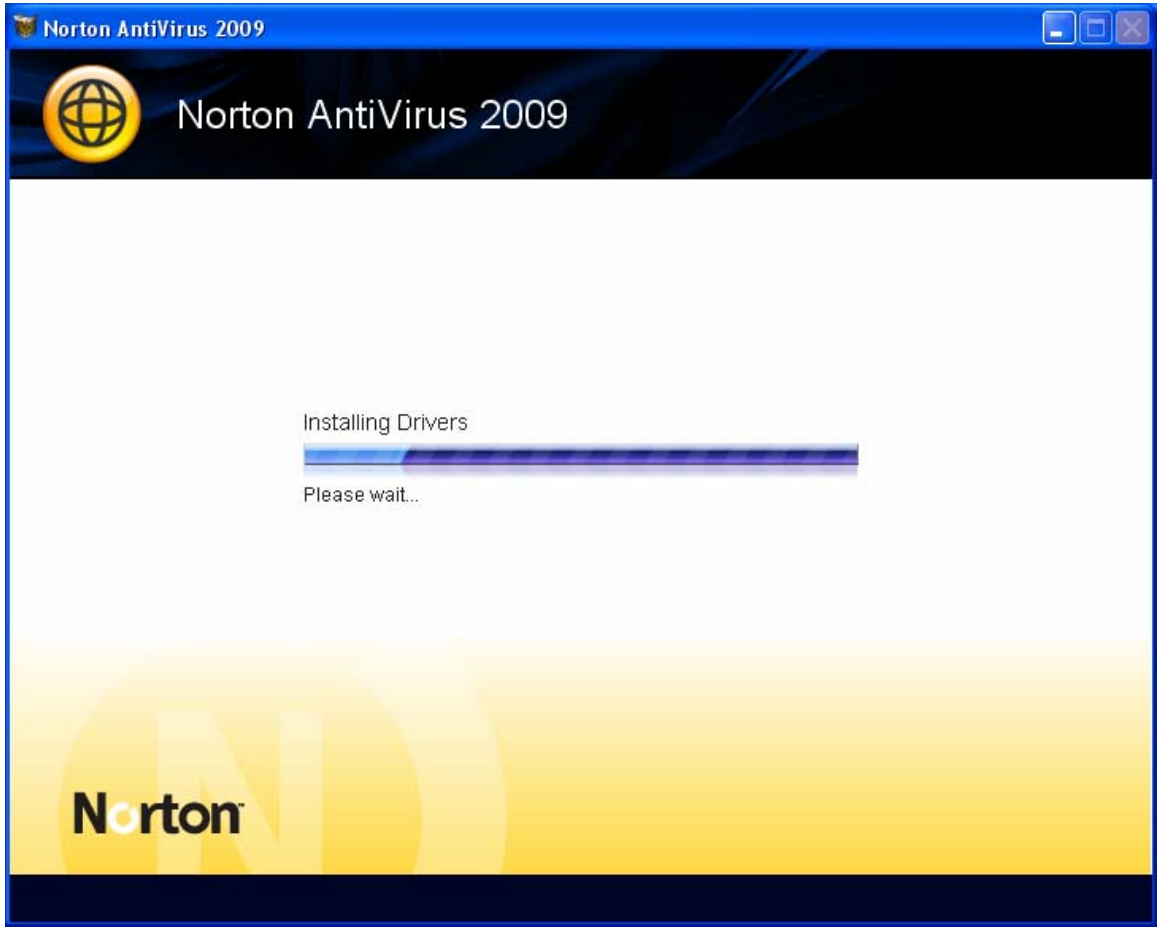

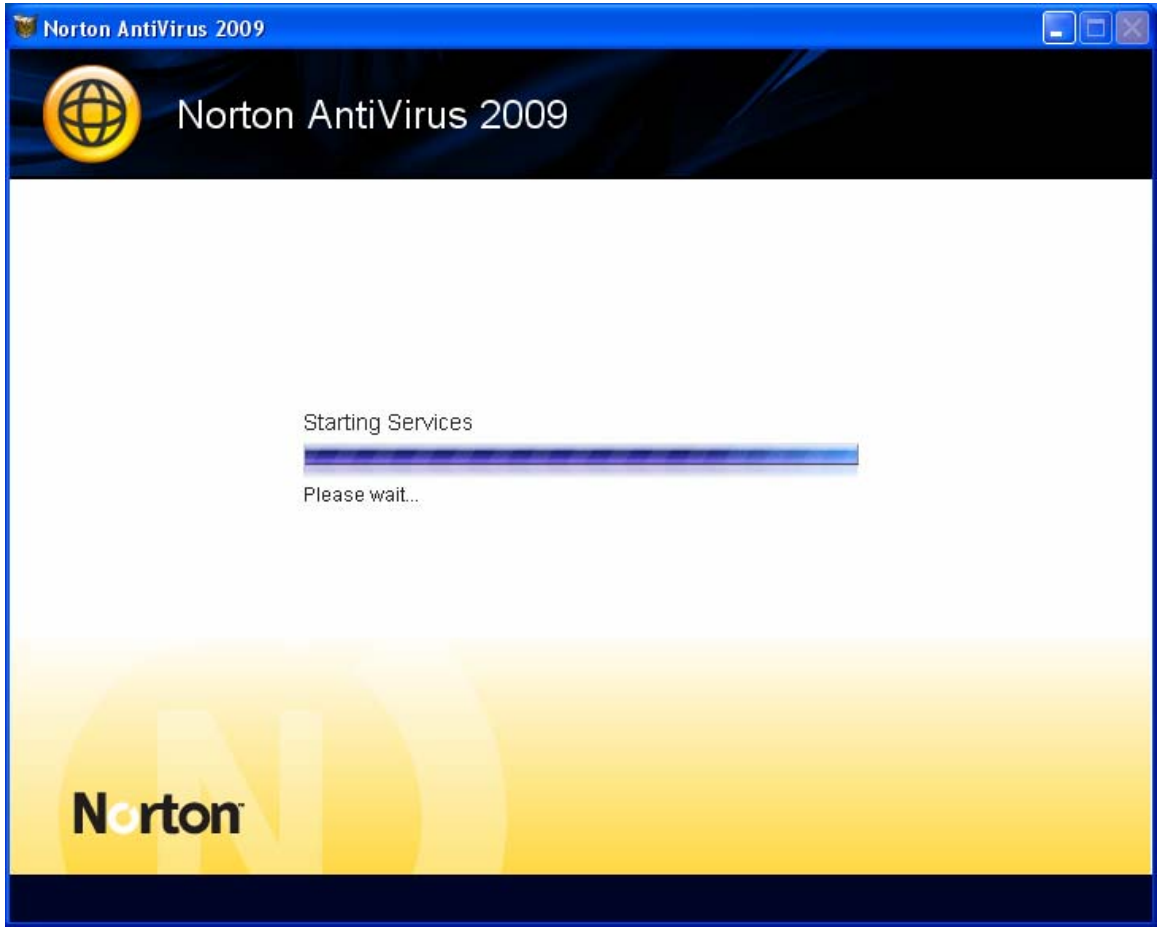

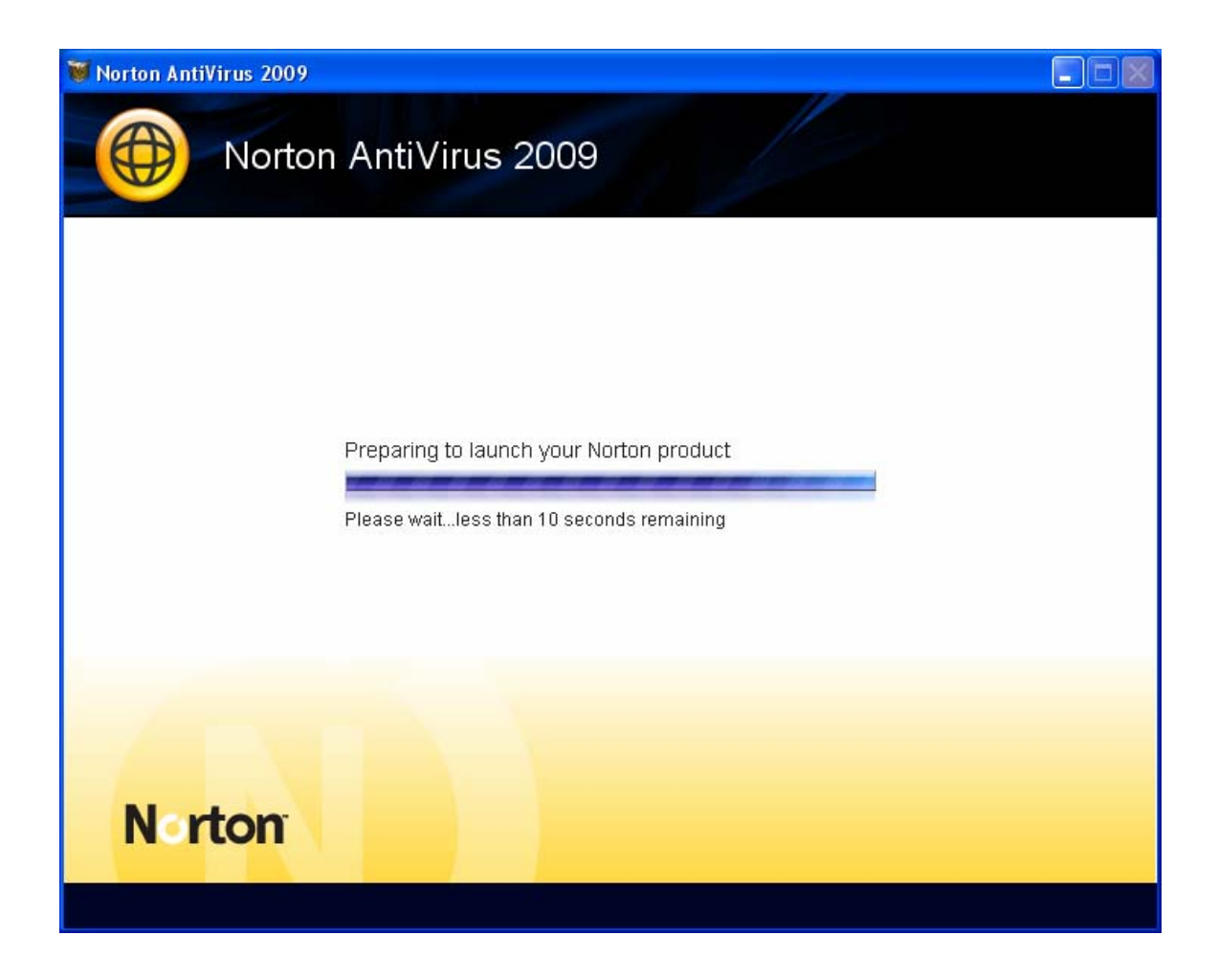

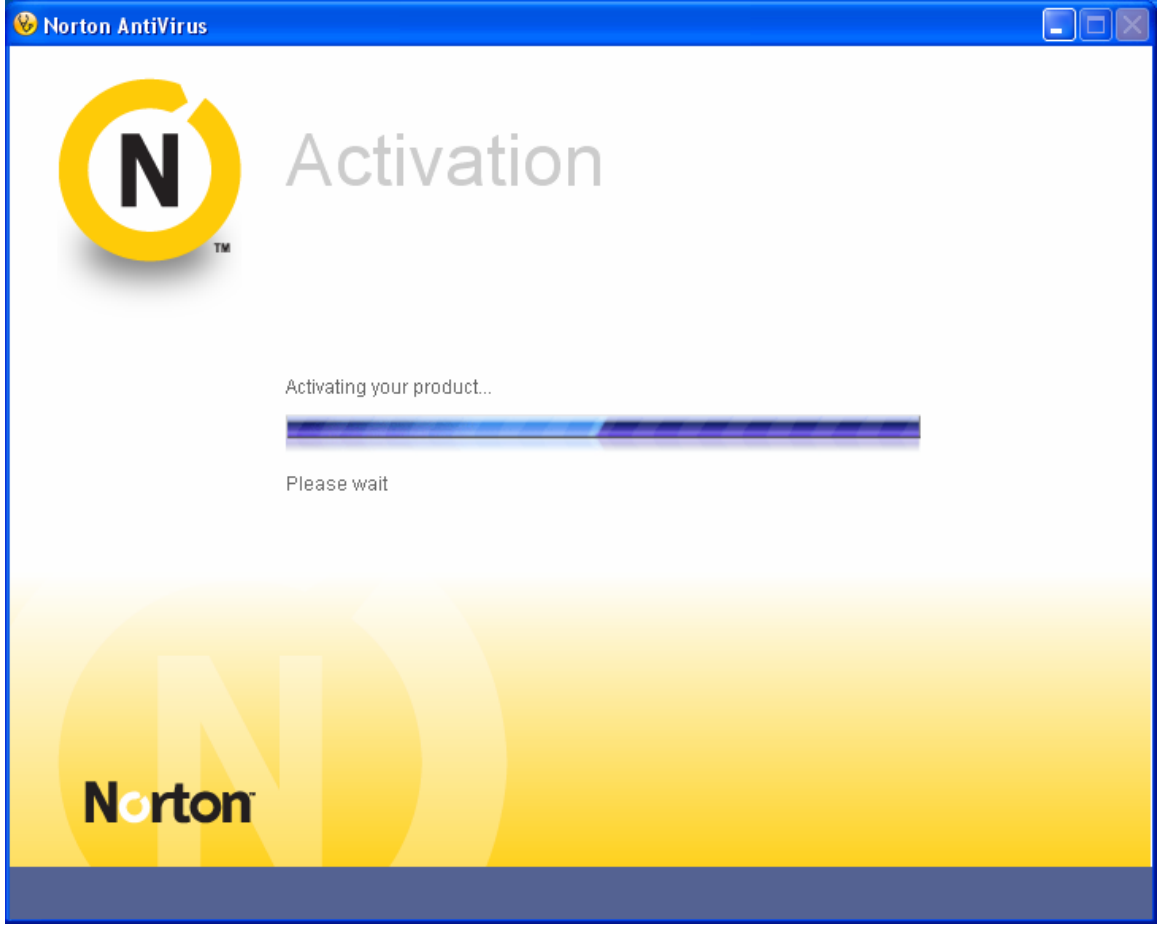

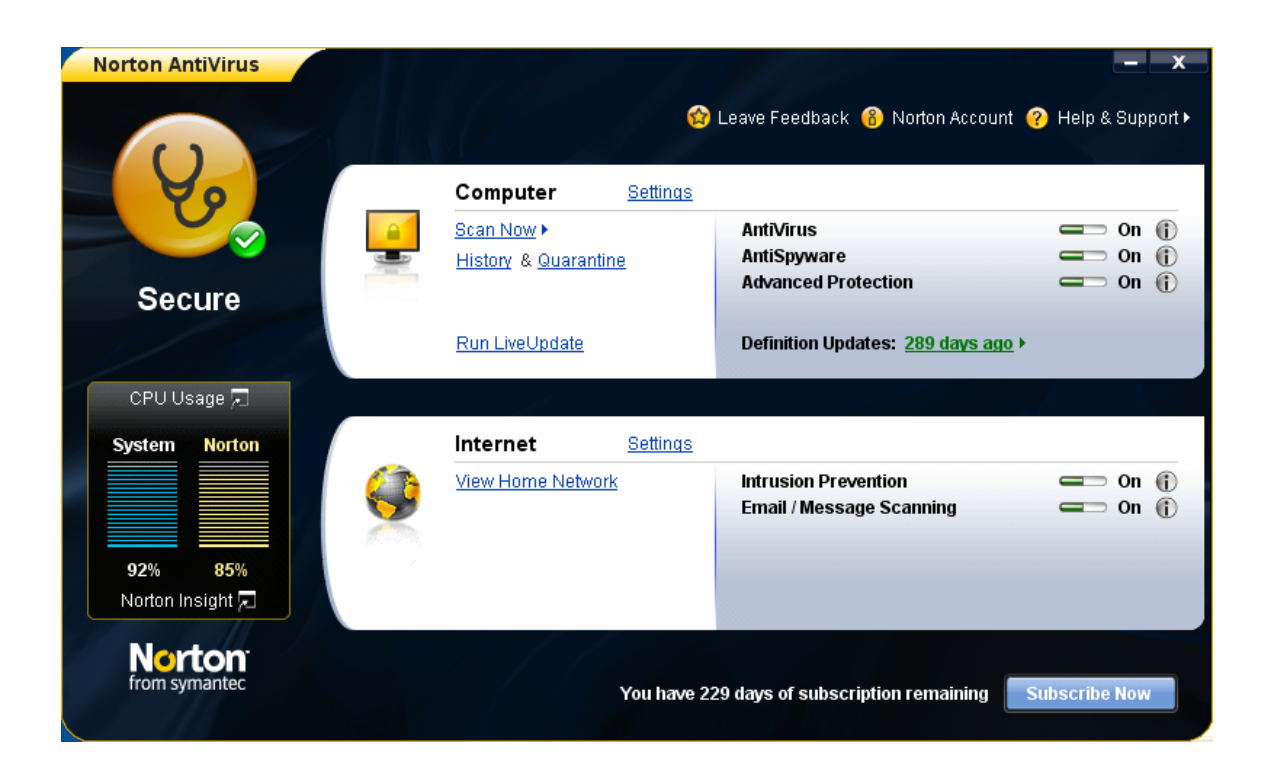

You copy of Norton AntiVirus is now installed. Close the window and re-boot your PC.